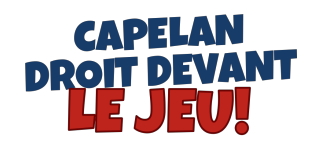

## Procédures pour Windows

- Télécharger le jeu
- Ouvrir le dossier win32
- Effectuer un double clique sur CapelanDroitDevant pour exécuter le jeu

## Procédures pour Mac

- Télécharger le jeu
- Ouvrir le dossier "osx"
- Effectuer un double clique sur "CapelanDroitDevant.app" pour exécuter le jeu
- Attendre quelques secondes avant que le jeu se lance dans le terminal
- Redimensionner la taille de la fenêtre